über den Windows Update-Service. Für Windows 7 müssen Sie den Geräte-Manager öffnen und mit einem Rechts-Klick auf das "PocketScope II" DS60M10 das Treiber-Update auswählen.

2. Laden Sie den aktuellen Treiber von:

#### **https://www.meilhaus.de/downloads** ➠ **PocketScope**

Entpacken Sie die Dateien auf Ihre Festplatte.

Schließen Sie das "PocketScope II" DS60M10 mit dem mitgelieferten USB-Kabel an Ihren PC an. Wenn das Wizzard-Fenster "Neue Hardware gefunden" erscheint, wählen Sie die Option der Treiber-Installation von einem Ordner und wählen Sie den Ordner, in den Sie die Dateien zuvor entpackt haben.

#### **Windows Applikations Installation**

Das "PocketScope II" DS60M10 arbeitet mit der EasyScope III Software, die sowohl die Oszilloskop- als auch die Datenlogger-Funktion unterstützt.

EasyScope III kann heruntergeladen werden von:

#### **https://www.meilhaus.de/downloads** ➠ **PocketScope**

Entpacken Sie die Dateien in ein Verzeichnis Ihrer Wahl auf Ihrer Festplatte.

Starten Sie die Installation durch Doppelklick auf die Datei EasyScopeIIIsetup.exe und befolgen Sie die Installationsanweisungen am Bildschirm.

Die EasyScope III Applikation kann dann vom START-Menü >> Alle Programme ausgewählt und gestartet werden. Es wird zudem eine Verknüpfung/Shortcut auf dem Desktop erzeugt. Alle Funktionen des Instruments sind in EasyScope III zugänglich.

#### **Installation des MAC OS X Treibers und Applikation**

Konsultieren Sie das "PocketScope II" DS60M10 User's Manual für eine Installations-Anleitung des MAC OS X Treibers und der EasyScope III Applikationssoftware. Das User's Manual kann heruntergeladen werden unter:

**https://www.meilhaus.de/downloads** ➠ **PocketScope**

#### **ACHTUNG: Messung hoher Spannungen**

**Das "PocketScope II" DS60M10 ist für maximale Eingangswerte bis ±50 VDC (35 V<sub>ef</sub> AC) spezifiziert; dies gilt auch mit einem x10 Tastkopf. Das direkte Messen höherer Spannungen kann das Gerät beschädigen und führt zum Erlöschen der Gewährleistung. Das Gerät ist nicht galvanisch isoliert. Die Masse der internen Schaltungen des Gerätes sind über USB direkt mit der Masse des Host-PC verbunden. Zur Messung hoher Spannungen wie z. B. Netzspannung verwenden Sie bitte einen differentiellen Hochspannungs-Tastkopf zu Ihrem eigenen Schutz und dem Schutz Ihrer Geräte.**

#### **Fehlersuche**

Sollte es zu einer elektrostatischen Entladung (ESD) über die Masseleitung des Oszilloskopes kommen, kann das "PocketScope II" DS60M10 eventuell sperren und erfordert dann einen Neustart des Host-PC. In der Praxis wird dies selten vorkommen und sollte den reibungslosen Betrieb des Gerätes nicht beeinträchtigen. Sollten Sie dennoch Probleme mit dem Gerät haben, kontaktieren Sie bitte unser Support-Team unter:

**support@meilhaus.com**

#### **Meilhaus Electronic GmbH**

Am Sonnenlicht 2 82239 Alling

www.meilhaus.com sales@meilhaus.com support@meilhaus.com  $\circ$  +49 - 8141 - 5271-0

# **Multifunktions-Instrument "PocketScope II" DS60M10**

**Gebrauchsanleitung, Installation, Inbetriebnahme**

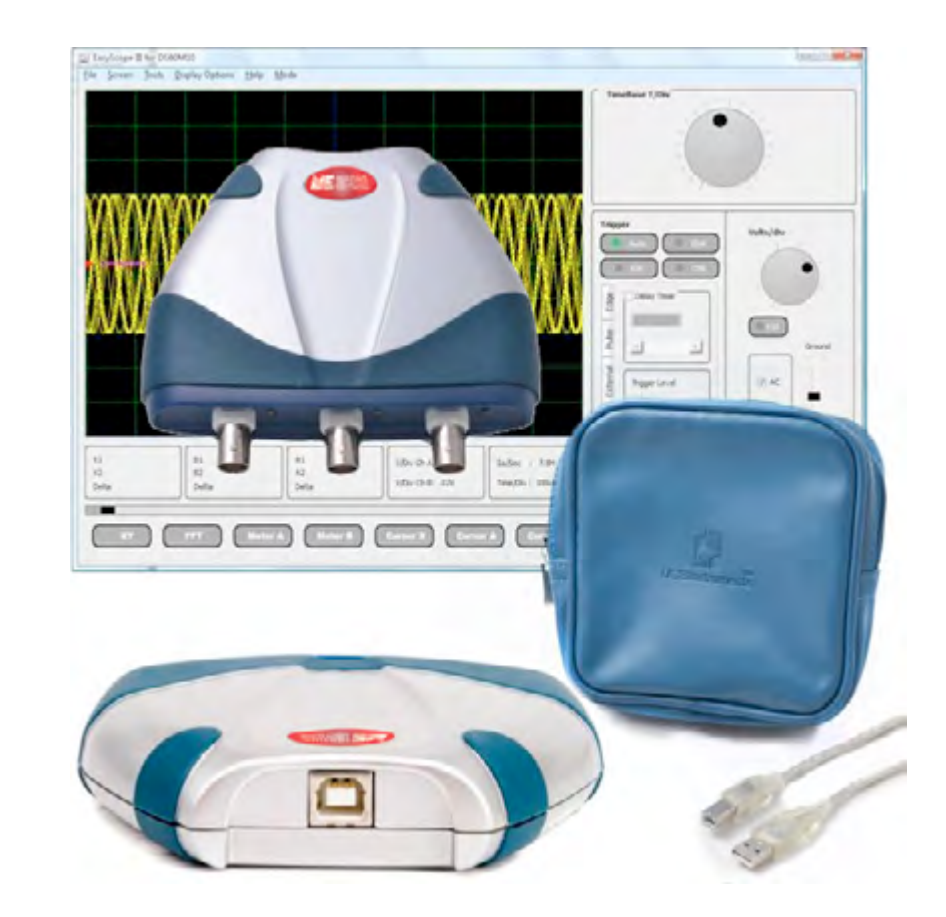

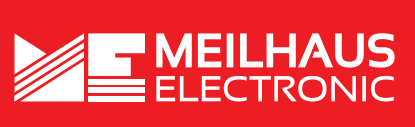

#### **Meilhaus Electronic GmbH**

Am Sonnenlicht 2 82239 Alling

www.meilhaus.com sales@meilhaus.com support@meilhaus.com  $\circ$  +49 - 8141 - 5271-0

1.1D, 12/2019

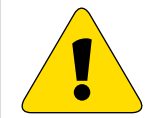

### **Wichtige Sicherheits-Informationen, bitte unbedingt zuerst lesen!**

#### **"PocketScope II" DS60M10 Front-Panel-Anschlüsse**

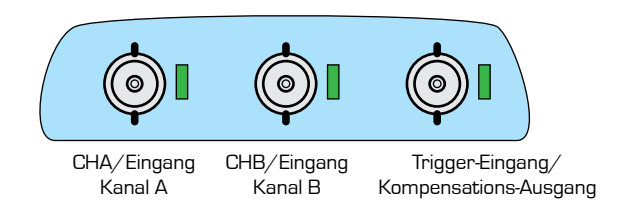

#### Bevor Sie das "PocketScope II" DS60M10 anschließen, beachten Sie bitte folgendes:

1. Das "PocketScope II" DS60M10 bietet **KEINE galvanische (optische) Isolation** zwischen sich selbst und dem Host-PC. Die Masse (GND) jedes BNC-Anschlusses (außen) ist mit der Masse des Host-PCs über die GND-Leitung und die Schirmung des USB-Kabels verbunden.

Die Leitungen handelsüblicher Scope-Tastköpfe haben eine direkte Verbindung zwischen dem Tastkopf GND-Clip und BNC-GND und sind somit effektiv über den Host-PC geerdet. Dies kann auch für Laptop/Notebooks gelten, bei denen ein anderer I/O-Anschluss mit anderen Geräten verbunden ist, die geerdet sind (zum Beispiel die USB-Verbindung zu einem Drucker).

In diesem Fall kann der Anschluss der GND-Leitung des Tastkopfes an eine Spannungsquelle bewirken, dass Überlaststrom über die GND-Schaltung des "PocketScope II" DS60M10 und den Host-PC fließt, wodurch die interne Schutzsicherung des "PocketScope II" DS60M10 durchbrennen oder im schlimmsten Fall der Host-PC oder der Prüfling beschädigt werden kann. **Um dies zu verhindern achten Sie bitte darauf, dass der GND-Clip eines angeschlossenen Tastkopfes nur mit Signalen verbunden wird, die potentialfrei (floating) sind oder GND-Potential haben.** Im Zweifelsfall prüfen Sie bitte mit einem Voltmeter/Multimeter, ob eine Spannungsdifferenz zwischen GND des Scopes und GND der zu testenden Schaltung besteht, bevor Sie irgend eine Verbindung zwischen Scope und Prüfling herstellen.

2. Bitte beachten Sie die maximale Eingangsspannung an den Eingängen des "PocketScope II" DS60M10: **Kanal A, Kanal B ±50 VDC (35 VACeff)**

**Out/Ext Trig In ±5 V**

3. Schließen Sie keine externen Signale an den Anschluss Trigger-Eingang/Kompensations-Ausgang an, wenn der Trigger-Eingang nicht aktiv ist (d. h. schließen Sie kein externes Signal an, wenn die grüne LED neben dem "Trigger In"/"Compensation Out" Anschluss aus ist).

#### **Einführung**

Vielen Dank für den Kauf des "PocketScope II" DS60M10 Multifunktions-Instruments. Diese Gebrauchsanleitung enthält die **Spezifikationen** des Gerätes und beschreibt die **Installation** der "PocketScope II" DS60M10 Treiber- und Applikations-Software.

Das "PocketScope II" DS60M10 kombiniert die Funktionalität eines Oszilloskopes, Datenloggers, **Spektrum-Analysators, Voltmeters und Frequenzmeters in einem einzigen Instrument.**

Die EasyScope III Software (Oszilloskop und Datenlogging) für Windows und MAC OS X kann hier kostenfrei heruntergeladen werden:

**https://www.meilhaus.de/downloads** ➠ **PocketScope**

#### **Lieferumfang**

Bitte prüfen Sie Ihre Lieferung auf Vollständigkeit: • 1x "PocketScope II" DS60M10 Modul.

- 
- 1x Tasche.
- 1x USB-Kabel.
- Diese Kurzanleitung.

#### **Eigenschaften/Spezifikationen**

- Kombi-Gerät aus Oszilloskop, Datenlogger, Spektrum-Analysator, Frequenzmeter, Voltmeter.
- 10/8 bit Datastreaming simultan auf beiden Kanälen.
- Sampling Rate: Oszilloskop: 60 MSamples/s max. auf beiden Kanälen, simultan. Datenlogger: Bis zu 1 KSamples/s.
- Max. Eingangsspannung ±50 VDC (35 VAC<sub>eff</sub>).
- AC/DC-Kopplung.
- Flanken-, Min.-/Max.-, Pulsbreiten- und Delay-Trigger-Betriebsarten.
- Analog-Bandbreite 5 MHz.
- Unterstützt x1 und x10 Tastköpfe.
- USB-versorgt (500 mA) kein externes Netzteil erforderlich.
- Tasche im Lieferumfang.
- Attraktives, griffiges Gehäuse.
- Größe (mm) 116 (B) x 30 (H) x 100 (T). 0,41 kg (ohne Kabel).

### **EasyScope III Software-Funktionen**

#### **Oszilloskop:** • 2 Oszilloskop-Kanäle.

- 
- Zeitbasis 100 ns/Div…200 ms/Div. • Y-Skalierung 25 mV/Div…5 V/Div.
- X- und Y-Mess-Cursor.
- FFT Spektrum-Analysator Display für beide Kanäle.
- Anzeige für Minimum, Maximum, Mittelwert, echten Effektivwert Spannung und Frequenz.
- Auto-Set-Funktion.
- Datensicherung als CSV- oder BMP-Datei.
- Dritte BNC-Buchse wählbar als Trigger-Eingang oder Tastkopf-Kompensations-Ausgang (2,5 V Rechteck mit 1 kHz).
- **Datenlogger:** 2 Datenlogger-Kanäle.
	- Sampling-Rate bis 1 ms (1000 S/s).
	- Eingangsbereich 0,1 V…20 V.
	- Datensicherung als CSV- oder BMP-Datei.
	- Import von gespeicherten CSV-Dateien.

### **So beginnen Sie**

Zum Betrieb des "PocketScope II" DS60M10 ist die Installation des Gerätetreibers auf Ihrem PC erforderlich. Der Treiber muss vor der EasyScope III Software installiert werden. Das "Pocket-Scope II" DS60M10 benötigt bis zu 500 mA vom USB-Port. Es wird empfohlen, das "Pocket-Scope II" DS60M10 direkt an einen USB-Port des PC anzuschließen, nicht über ein USB-Hub.

### **Windows Treiber Installation**

Die Installation des Treibers kann auf zwei Arten erfolgen:

1. Die aktuellen "PocketScope II" DS60M10 Geräte-Treiber sind über den Microsoft Windows Update-Service verfügbar. Schließen Sie das "PocketScope II" DS60M10 einfach über USB an Ihren PC an. Wenn das Wizzard-Fenster "Neue Hardware gefunden" erscheint, erlauben Sie die Suche For Windows 7, the user will need to open Device Manager, right-click on the "PocketScope II" DS60M10 and select update drivers.

#### 2. Download the latest device drivers available:

#### **https://www.meilhaus.de/downloads** ➠ **PocketScope**

Extract the files to a convenient location on your local drive.

Connect the supplied USB cable to the "PocketScope II" DS60M10 and the other end of the cable to a spare USB port on the PC.

The Windows "Found New Hardware Wizard" will appear. Select the choice to install the drivers from a specific location and then browse to the folder created in the previous step where you unzipped the files.

#### **Windows Application Installation**

The "PocketScope II" DS60M10 uses the EasyScope III application which includes both Oscilloscope and Data Logger functions.

EasyScope III can be downloaded from:

#### **https://www.meilhaus.de/downloads** ➠ **PocketScope**

Extract the files to a convenient location on your local drive.

Start the installation by double clicking on the EasyScopeIIIsetup.exe file and follow the on-screen prompts to install the application.

The EasyScope III application can then be accessed from the START >> All programs list of applications. A shortcut to the application is also created on the desktop.

All instrument functions are accessed through EasyScope III.

#### **MAC OS X Driver and Application Installation**

Refer to the "PocketScope II" DS60M10 user's manual for instructions on how to install the MAC OS X driver and EasyScope III application software. The User's Manual is downloadable from:

**https://www.meilhaus.de/downloads** ➠ **PocketScope**

#### **CAUTION: Measuring High Voltages**

**The "PocketScope II" DS60M10 is rated at ±50 V DC maximum input (35 VACRMS) even with a x10 oscilloscope lead attached. Measuring higher voltages than this directly may damage the instrument and invalidate the warranty. The instrument is not galvanically isolated. The ground of the internal circuitry connects directly to the ground of the host PC via the USB connection. To measure high voltages such as mains supplies, use a high voltage differential probe for your personal safety and to pre-vent damage to the instrument.**

#### **Troubleshooting**

If a static/ESD discharge occurs down the earth lead of the oscilloscope, the unit may lock up and require the host pc to be re-started to resume operation. In practice, this is an unusual condition and should not affect normal operation. We anticipate you will receive many years of satisfactory service out of your purchase, however, should you experience any problems we will do our best to rectify them. Should you experience problems please contact support via email: **support@meilhaus.com**

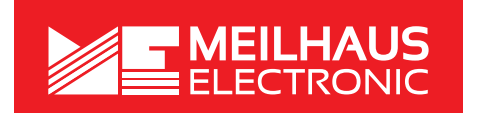

#### **Meilhaus Electronic GmbH**

Am Sonnenlicht 2 82239 Alling

www.meilhaus.com sales@meilhaus.com support@meilhaus.com  $\circ$  +49 - 8141 - 5271-0

## **Multi-Function Instrument "PocketScope II" DS60M10**

**Quick Start Guide, Installation**

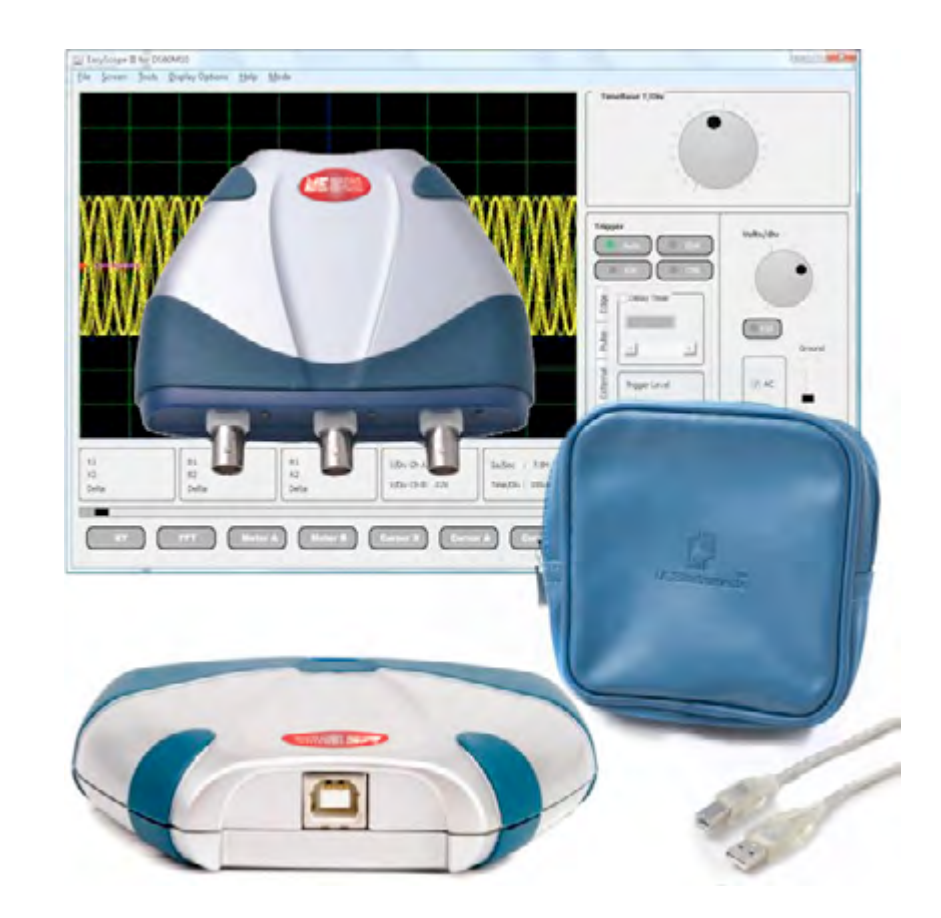

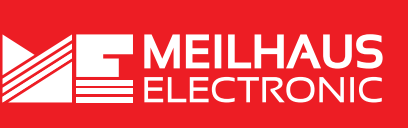

**Meilhaus Electronic GmbH**

Am Sonnenlicht 2 82239 Alling

www.meilhaus.com sales@meilhaus.com support@meilhaus.com  $\circ$  +49 - 8141 - 5271-0

1.1E, 12/2019

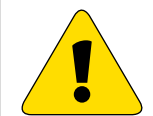

### **Important Information.** ! **Please read before use!**

#### **"PocketScope II" DS60M10 Front Panel Connections**

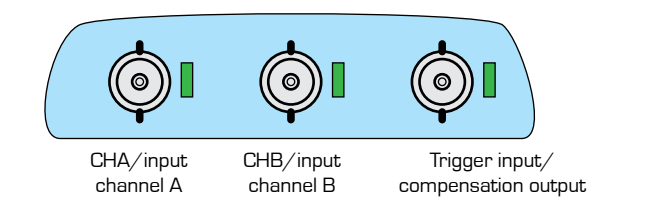

#### **Please note the following points before connecting the "PocketScope II DS60M10 to the circuit to be measured:**

1. Like many PC-based instruments, the "PocketScope II" DS60M10 does NOT provide galvanic (optical) isolation between itself and the host PC. The GND (outer) connection on each of the BNC connectors is connected to the GND of the host PC via the USB GND wire and cable shield.

Normal scope probe leads have a direct connection between the probe GND clip and the BNC GND connection and so are effectively earthed via the host PC. This can also apply to notebook PCs where some other IO connector is wired to other equipment that is earthed (for example a USB connection to a printer).

In such a situation, connecting the GND lead of the scope probe to a voltage source can cause excess current to flow down the GND circuit of the "PocketScope II" DS60M10 and host PC which may blow the internal protection fuse of the "PocketScope II" DS60M10 or in a serious case may damage the host PC or circuit under test. **To avoid this, please take care that the GND clip of any attached scope probes are only attached to signals that are floating or at GND potential.** If in doubt, check if a voltage differential exists between the GND of the scope and the GND of the equipment being tested using a multi-meter set to measure volts, before making any connections between the scope and the equipment.

2. Please observe that the maximum input voltages to the "PocketScope II" DS60M10 inputs are as follows:

**Ch A, Ch B ±50 VDC (35 VAC<sub>RMS</sub>) Out/Ext Trig In ±5 V**

3. Do not connect any external signal to the "trigger in"/"compensation out" connector when the Trigger input is not active (i. e. do not connect an external signal when the green LED next to the "trigger in"/"compensation out" connector is off).

### **Getting Started Guide**

Congratulations on your purchase of the "PocketScope II" DS60M10 multi-function instrument. This guide contains the **specifications and installation** procedure for the "PocketScope II" DS60M10 drivers and application software.

The "PocketScope II" DS60M10 combines the functions of **oscilloscope, data logger, spectrum analyzer, volt meter, and frequency meter into a single instrument.**

"PocketScope II" DS60M10 EasyScope III (oscilloscope and data logging) software for Windows and MAC OS X can be downloaded royalty-free from:

**https://www.meilhaus.de/downloads** ➠ **PocketScope**

### **What's In the Box?**

Please check that the box contains the • 1x "PocketScope II" DS60M10 instrument<br>following items: • 1x instrument carrying soft case

- 
- 1x instrument carrying soft case
- 1x USB cable
- This quick start guide

### **Hardware Features**

- Combined oscilloscope, data logger, spectrum analyzer, frequency meter, voltage meter functions.
- 10/8 bit data streaming simultaneously on both channels.
- Sampling rate: Oscilloscope: 60 MSamples/s maximum on both channels, simultaneous. Data logger: Up to 1 KSamples/s.
- Maximum input voltage ±50 VDC (35 VAC<sub>RMS</sub>).
- AC/DC coupling.
- Edge, min/max, pulse width and delayed trigger modes.
- Analog Bandwidth 5MHz.
- Support for x1 and x10 probes.
- Self powered USB interface (500 mA) no external power supply required.
- Instrument carrying soft case included.
- Attractive enclosure with rubberized mouldings.
- Dimensions (mm) 116 (W) x 30 (H) 100 (D). Weight: 0.41 kg (excluding cable).

#### **EasyScope III Software Features**

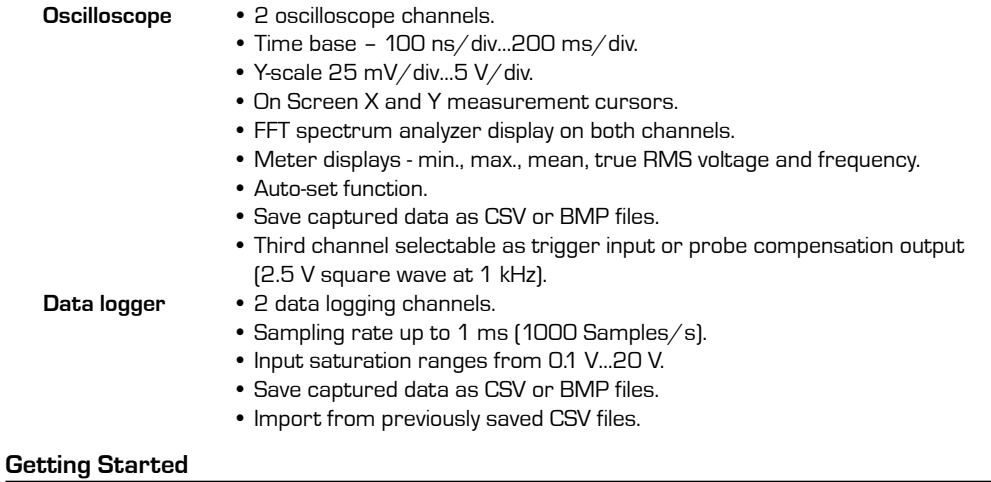

The "PocketScope II" DS60M10 requires device drivers to be installed on your PC to enable communication with the instrument. Drivers should be installed prior to installing the EasyScope III application. The "PocketScope II" DS60M10 requires up to 500mA from the USB port. It is recommended to connect the "PocketScope II" DS60M10 directly to a USB port on the PC and not through a USB hub.

#### **Windows Driver Installation**

Driver installation can be completed in one of two ways:

1. The latest "PocketScope II" DS60M10 device drivers are available through the Microsoft Windows Update service. Simply plug in the "PocketScope II" DS60M10. When the "Found New Hardware" Wizard appears, allow it to find the drivers from the Windows Update service.